## **Mathematik für AHS 5, Übungsbuch**

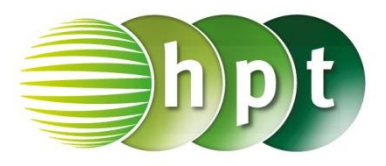

## **Hinweise auf den Einsatz von CASIO Class Pad II**

## **Seite 136 / Aufgabe 7.41:**

## **Angabe:**

Multipliziere den Vektor  $\vec{a} = \begin{pmatrix} 1 \\ 2 \end{pmatrix}$ 2 ) mit den Skalaren 2; 0,5 und −0,8!

**Schritt 1:** Öffne die **Main**-Anwendung

**Schritt 2: Softwaretastatur/Math2** sind Vektoren

 $[<sub>5</sub>]$ zu finden; wähle

**Schritt 3:** Vektoren werden durch den

 $\Rightarrow$ Zuweisungspfeil **Graube** gespeichert (zu finden unter **Softwaretastatur/Math2**). Die Eingabe ist im Screenshot ersichtlich.

**Schritt 4:** Gib mithilfe der Tastatur **2a**; **0.5a** und **-0.8a** ein und drücke jeweils nach Eingabe auf die **EXE**-Taste. Das Ergebnis [  $\begin{bmatrix} 2 \\ 4 \end{bmatrix}$ ,  $\begin{bmatrix} 0.5 \\ 1 \end{bmatrix}$  $\left[\begin{matrix} 0.5 \ 1 \end{matrix}\right]$  und  $\left[\begin{matrix} -0.8 \ -1.6 \end{matrix}\right]$  $\begin{bmatrix} 0.0 \\ -1.6 \end{bmatrix}$ wird auf der rechten Seite angezeigt.

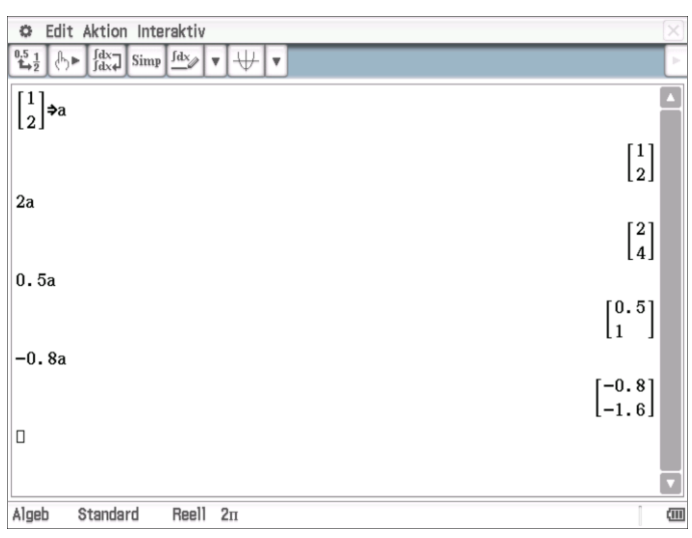